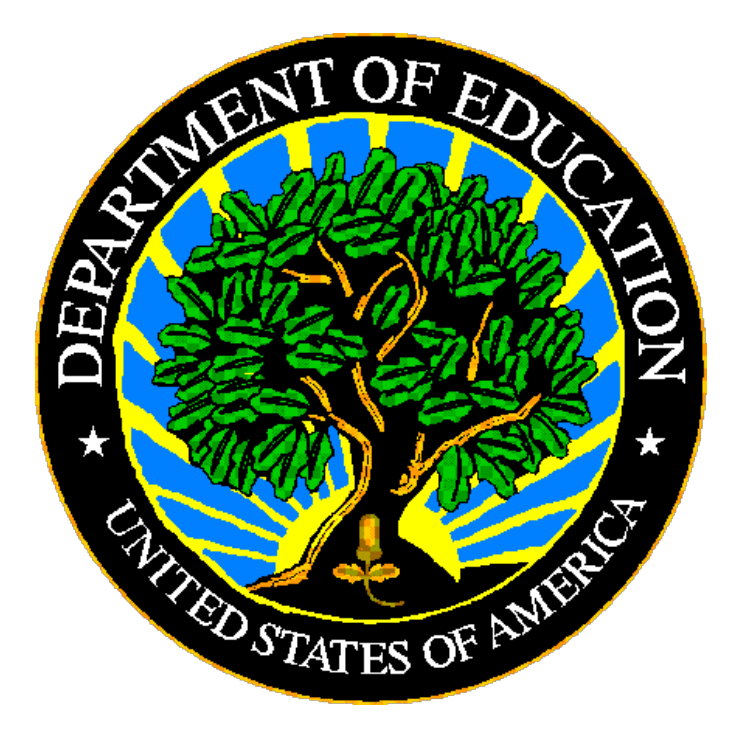

## **U.S. DEPARTMENT OF EDUCATION**

# **ED***Facts* **Submission System**

# **E***MAPS* **User Guide: Gun Free Schools Act (GFSA) Survey**

**Release 7.0 January 2018** This technical guide was produced under U.S. Department of Education Contract No. ED-PEP-14-O-5013 with Applied Engineering Management Corporation. Brandon Scott served as the contracting officer's representative. No official endorsement by the U.S. Department of Education of any product, commodity, service or enterprise mentioned in this publication is intended or should be inferred.

#### **U.S. Department of Education**

Betsy DeVos Secretary of Education

#### **ED***Facts*

Ross Santy System Owner

January 2018

This technical guide is in the public domain. Authorization to reproduce it in whole or in part is granted. While permission to reprint this publication is not necessary, the citation should be: E*MAPS* User Guide: Gun Free Schools Act V 7.0 (SY 2016-17), U.S. Department of Education, Washington, DC: ED*Facts*. Retrieved [date] from the ED*Facts* [Initiative Home Page.](http://www.ed.gov/edfacts)

This technical guide is available on the Department's ED*Facts* [Initiative Home Page](http://www.ed.gov/edfacts) and on the ED*Facts* [Metadata and Process System \(E](https://emaps.ed.gov/suite/apps)*MAPS*) Website.

On request, this publication is available in alternate formats, such as Braille, large print, or CD Rom. For more information, please contact the Department's Alternate Format Center at (202) 260–0852 or (202) 260–0818.

## <span id="page-2-0"></span>**DOCUMENT CONTROL**

#### **DOCUMENT INFORMATION**

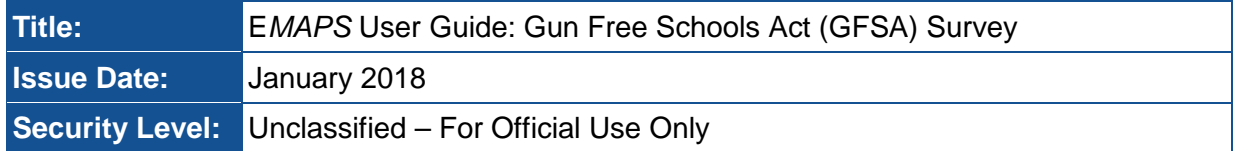

#### **DOCUMENT HISTORY**

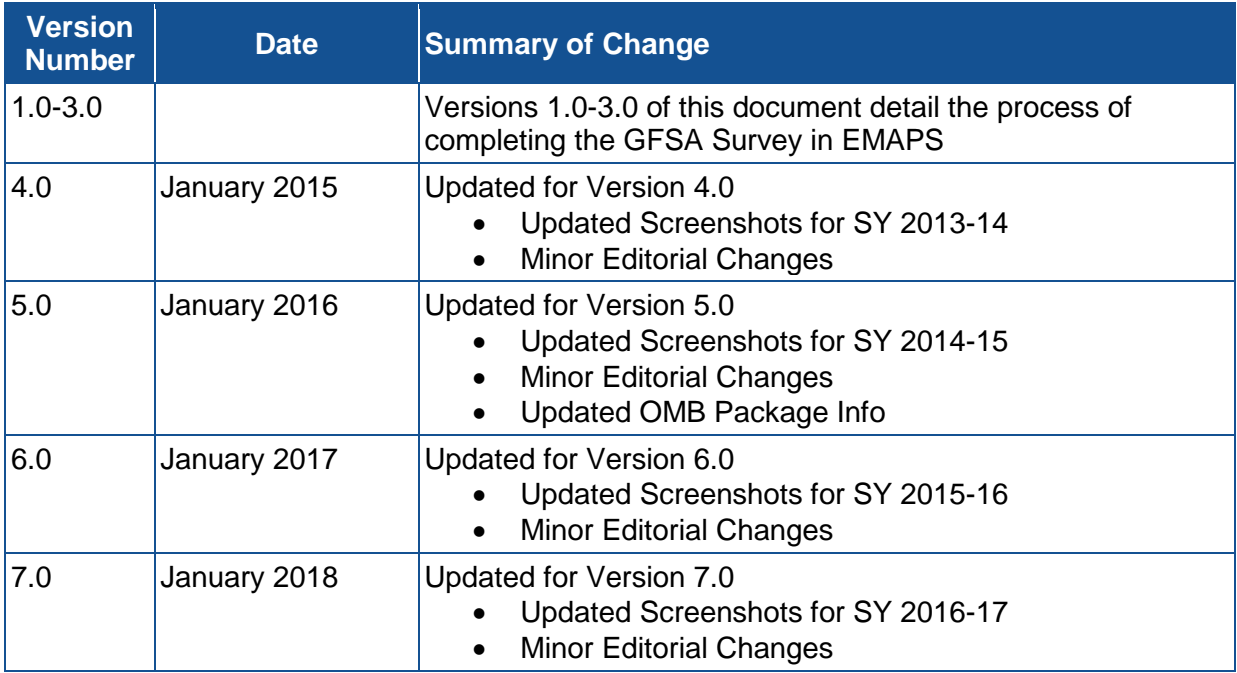

### <span id="page-3-0"></span>**PREFACE**

The E*MAPS* GFSA Survey User Guide is intended to provide assistance to ED*Facts*  Coordinators providing survey responses in E*MAPS*.

This guide will be updated if major system modifications affect user procedures and reviewed annually with each survey release.

Data entered into the E*MAPS* system are authorized by an Annual Mandatory Collection of Elementary and Secondary Education Data Through ED*Facts* (OMB 1850- 0925, expires 6/30/2020). According to the Paperwork Reduction Act of 1995, no persons are required to respond to a collection of information unless such collection displays a valid OMB control number. Send comments regarding the burden estimate or any other aspect of this collection of information, including suggestions for reducing this burden, to the U.S. Department of Education, 400 Maryland Ave., SW, Washington, DC 20210-4537 or email ICDocketMgr@ed.gov and reference the OMB Control Number 1850-0925.

ED*Facts* is a U.S. Department of Education (ED) initiative to govern, acquire, validate, and use high-quality, kindergarten through grade 12 (K–12) performance data for education planning, policymaking, and management and budget decision-making to improve outcomes for students. ED*Facts* centralizes data provided by SEAs, LEAs and schools, and provides users with the ability to easily analyze and report data. This initiative has significantly reduced the reporting burden for state and local data producers, and has streamlined data collection, analysis and reporting functions at the federal, state and local levels.

## **CONTENTS**

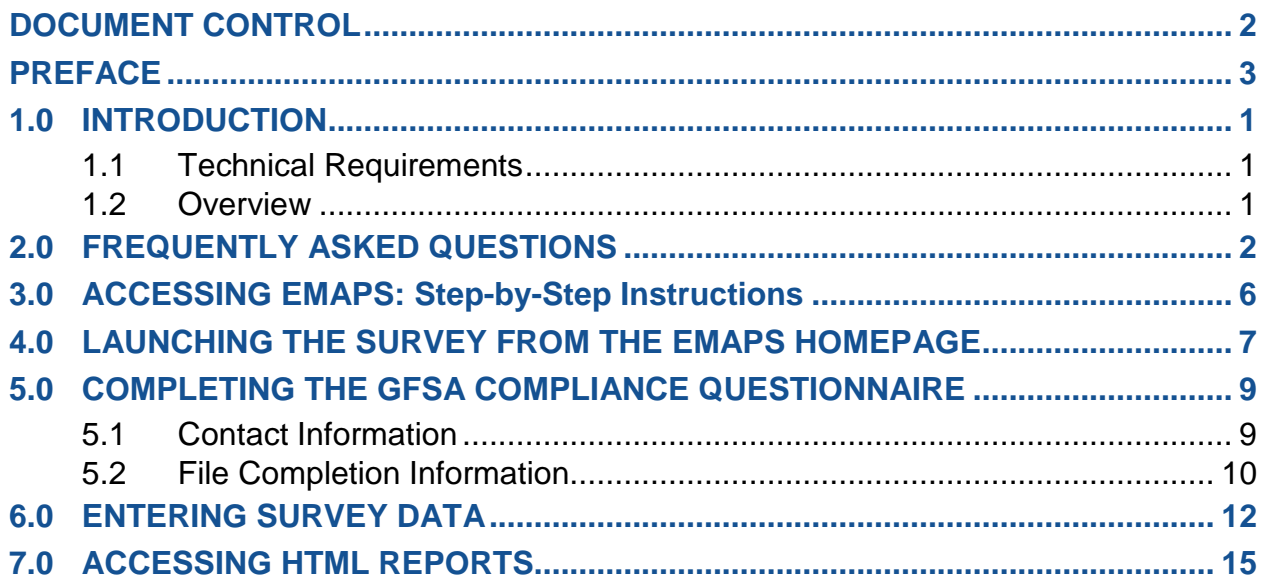

#### <span id="page-5-0"></span>**1.0 INTRODUCTION**

The ED*Facts* Metadata and Process System (E*MAPS*) is a Web-based tool to provide state educational agencies (SEAs) with an easy method to report and maintain information on state policies, plans, and metadata to aid in the analysis of data collected. This document is intended to help guide ED*Facts* Coordinators to enter data in the E*MAPS* Gun-Free Schools Act (GFSA) Survey.

#### <span id="page-5-1"></span>**1.1 Technical Requirements**

#### *Before Beginning:*

<span id="page-5-2"></span>Internet Explorer 9, 10, and 11 are the only supported browsers for E*MAPS*.

#### **1.2 Overview**

The GFSA Survey is used to complete the GFSA data collection for the Office of Safe and Healthy Students (OSHS).

#### <span id="page-6-0"></span>**2.0 FREQUENTLY ASKED QUESTIONS**

Below is a list of frequently asked questions regarding this E*MAPS* processes. Additional questions about how the process works may be directed to the Partner Support Center (PSC).

#### **What is the purpose of this survey?**

This survey was developed for SEAs to submit data for the GFSA Report not collected through the ED*Facts* Submission System (ESS).

#### **Who in my state was given access to the GFSA Survey?**

State ED*Facts* Coordinators have been granted read/write access to the E*MAPS* online survey.

NOTE! The PDF survey report will be accessible in E*MAPS* only after the ED*Facts* Coordinator has saved the survey in the ESS database.

#### **Can someone other than the ED***Facts* **Coordinator provide this data for my state? If so, how do I do that?**

Yes. Some states may have other individuals who will also respond to this survey. If you currently have *read only* access and would like to have greater privileges, ask your state ED*Facts* Coordinator to contact PSC. PSC can modify your privileges.

ED*Facts* Partner Support Center Contact Information: Phone: (877) 457-3336 Email: [eden\\_ss@ed.gov](mailto:eden_ss@ed.gov) Federal Relay Service: 800-877-0996 (Voice/TTY) / [federalrelay@sprint.com](mailto:federalrelay@sprint.com) PSC is open from 8 a.m. to 6 p.m. ET, Monday through Friday, except federal holidays.

#### **Are all states required to submit the GFSA Survey?**

If the State receives Federal funds under the *Elementary and Secondary Education Act*  (*ESEA*), they are required to submit the GFSA survey. The GFSA requires each State receiving Federal funds under ESEA to have in effect a state law requiring local educational agencies (LEAs) to expel students from school who have brought or possessed a fire arm. The expulsion must be no shorter than one year. The GFSA report shall be applicable to at least all 50 states, District of Columbia, American Samoa, Guam, Commonwealth of the Northern Marianas, Puerto Rico, Virgin Islands, and Bureau of Indian Education.

#### **I am a** *read only* **user. Where can I view the results of GFSA Survey?**

The results from the submitted survey can be viewed on your E*MAPS* Home Page once you have logged in. Click on the folder link labeled *Gun Free Schools Act (GFSA) Reports*. This link can be found on the right hand side of your screen.

#### **What reporting year will this data collection cover?**

The Gun Free Schools Act Survey will cover data SY 2016-17.

#### **What will the Department of Education do with this information?**

The Department of Education (ED) collects this information to fulfil the annual legislative reporting requirements on gun-related incidents. In addition, ED compiles these data to analyze and report state data.

#### **How can I send a PDF copy of the completed survey to people in my state?**

Send additional recipients a copy of the completed survey using the field *Additional email address to receive PDF* within the survey. Each email must be separated by a semicolon (;).

#### **Where can I get the PDF copy of the submitted survey?**

To view a copy of the submitted survey, access the PDF report from the E*MAPS* Home Page. Click on the folder link labeled **Gun Free Schools Act (GFSA) Reports**. This link can be found on the right hand side of the screen under the **GFSA Reports**.

NOTE! All submitted survey results will be accessible from the E*MAPS* Homepage only after the ED*Facts* Coordinator has submitted the survey to the ESS database. Draft versions will not be visible to read.

#### **I am unable to see all the email addresses I typed on the PDF output. What should I do?**

To view all the email addresses, click on the text in the Email Addresses field. Scroll to the right to see all the addresses, using the right arrow. Note - this is possible only with Adobe Acrobat version 8.0 and above.

#### **Will I have access to previously submitted Survey results?**

Yes. The history of all Gun Free Schools Act Surveys submitted to E*MAPS* are viewable. Under the *Report Repository* is a folder titled *SY 2009-10 Gun Free Schools Act (GFSA) Reports* which contains SY 2008-09 results. Under *GFSA Reports* is a folder called *Gun Free Schools Act (GFSA) Reports* which contains SY 2010-11, 2011-12, 2012-13, 2013-14, 2014-15, 2015-16 and 2016-17 results. Draft versions will not appear in the report repository.

#### **What if the ED***Facts* **Coordinator is not the provider of this information?**

The Department of Education has identified state ED*Facts* Coordinators to complete this survey; if another person completes this survey, notify PSC.

#### **When does this survey collection close to states?**

This survey must be completed by March 7, 2018. The survey will re-open from 9:00 a.m. ET on Monday, May 14, 2018 through 11:59:59 p.m. ET on Wednesday, May 23, 2018.

#### **Will I have access to the survey after I have submitted the data to the database?**

Yes. ED*Facts* Coordinators will have access to make changes to the survey up until the survey is closed.

#### **After starting the survey, can I save the existing entries and come back later to complete it?**

Yes. The working non-finished copy of the survey can be saved as a draft, and can be completed at a later time. The *Save Draft* button is provided at the bottom of the survey. When this button is selected, the data will be saved to E*MAPS* and the user will be directed back to the GFSA dashboard.

NOTE! Saving the survey of a draft will not generate a PDF report or e-mail a copy to the recipient.

#### **Can I make corrections to the submitted survey before the close date?**

Yes. ED*Facts* Coordinators will be able to override previously submitted versions by entering the survey process and submitting the survey again. There are no limits to the number of times the survey can be submitted. A history of all submitted versions will be archived in the GFSA Survey Reports Repository.

NOTE! The Department of Education will use the latest submitted version of the survey for the collection.

#### **Is there a character limit for the survey comment boxes provided?**

Yes. The comment box field has a maximum size of 4000 characters.

#### **Will the system timeout?**

When there is no activity within E*MAPS* for 60 minutes, E*MAPS* will time out.

#### **Can I print the results of this survey?**

Yes. A PDF version of the survey can be accessed from the GFSA Reports folder on the E*MAPS* homepage. A record of this survey can be printed and filed away or saved to your desktop as a soft copy.

#### **Will E***MAPS* **send notifications about this survey?**

E*MAPS* will generate and send four emails to state users during the GFSA Survey Submission process:

- 1) Notification of survey opening;
- 2) Confirmation of survey submission to all users designated in the GFSA Compliance Questionnaire;
- 3) Notification 11 days before the survey closes to all users who have not submitted the survey; and
- 4) Notification of submission deadline 3 days before the survey closes to all users who have not submitted the survey.

#### **Whom do I contact for login problems or technical assistance with the E***MAPS*  **tool and survey?**

For login and technical assistance, contact the ED*Facts* Partner Support Center (PSC): Phone: (877) 457-3336

Email: [eden\\_ss@ed.gov](mailto:EDEN_SS@ed.gov)

Federal Relay Service: 800-877-0996 (Voice/TTY) / [federalrelay@sprint.com](mailto:federalrelay@sprint.com) PSC is open from 8 a.m. to 6 p.m. ET, Monday through Friday.

## <span id="page-10-0"></span>**3.0 ACCESSING EMAPS: Step-by-Step Instructions**

To log in directly to EMAPS, go to<https://emaps.ed.gov/suite/> (see fig.1). Enter your assigned username and password for access to the survey.

NOTE! In EMAPS, both the username and password are case sensitive*.* 

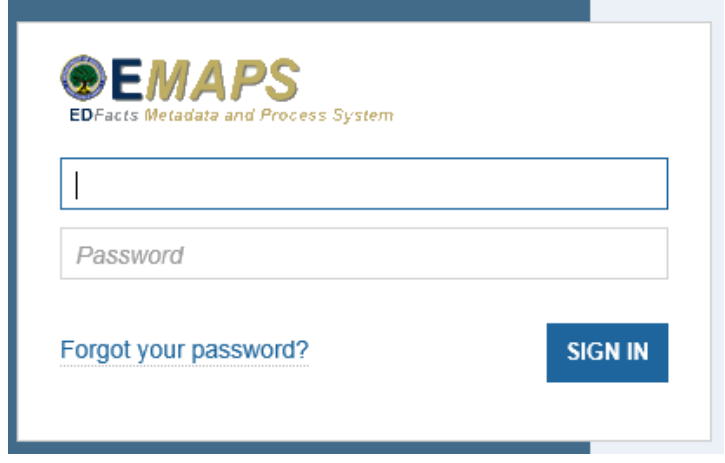

Figure 1-E*MAPS* Login Screen

#### <span id="page-11-0"></span>**4.0 LAUNCHING THE SURVEY FROM THE EMAPS HOMEPAGE**

Once logged into E*MAPS*, the E*MAPS* homepage is shown. To return to the homepage at any time, click on the **E***MAPS Home* button on the top left side of the screen.

- 1) On the E*MAPS* homepage, find the heading that reads *Metadata Collections* in the left column of the page.
- 2) Scroll down to the subheading, *GFSA Survey SY 2016-17*.
- 3) Under the *GFSA Survey SY 2016-17* heading, click the blue hyperlink *Click here to access the GFSA survey* (see fig. 2).

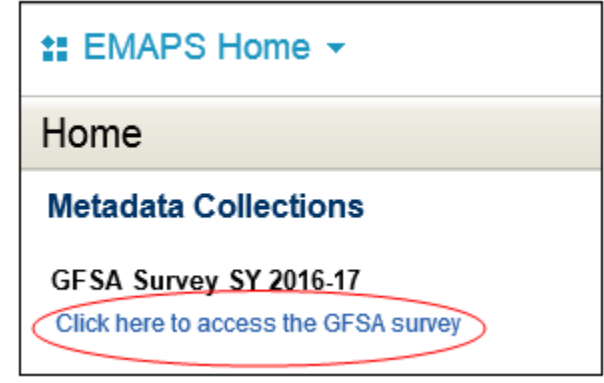

Figure 2- Screenshot of E*MAPS* Home Page with GFSA Survey SY 2015-16 Collection.

NOTE! This screen may look different, depending on your permissions.

4) In order to enter the GFSA Survey, select *State Name [the state's name] GFSA Main* (see fig. 3).

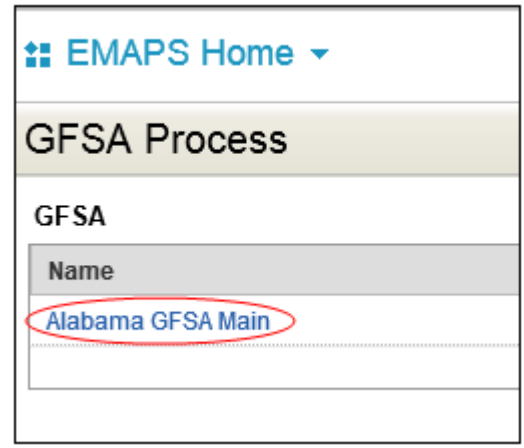

Figure 3- Screenshot of state's GFSA main page

5) On the following screen, click *GFSA start* to launch the survey (see fig. 4).

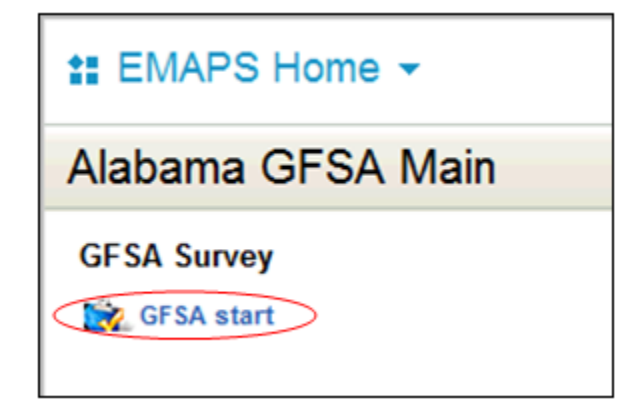

Figure 4- Screenshot of GFSA Start Page

#### <span id="page-13-0"></span>**5.0 COMPLETING THE GFSA COMPLIANCE QUESTIONNAIRE**

Before beginning the GFSA Survey, the GFSA Compliance Questionnaire must be completed.

#### <span id="page-13-1"></span>**5.1 Contact Information**

1) Enter the state's contact information. Submitting the name, title and fax number of the person completing the survey is required (see fig. 5).

NOTE! Enter emails of those who need to receive a copy of the survey into the *Additional email addresses to receive PDF* field. Place a semicolon between each email address. The user who completes the GFSA Survey will automatically receive an email and does not need to add their email address to this field.

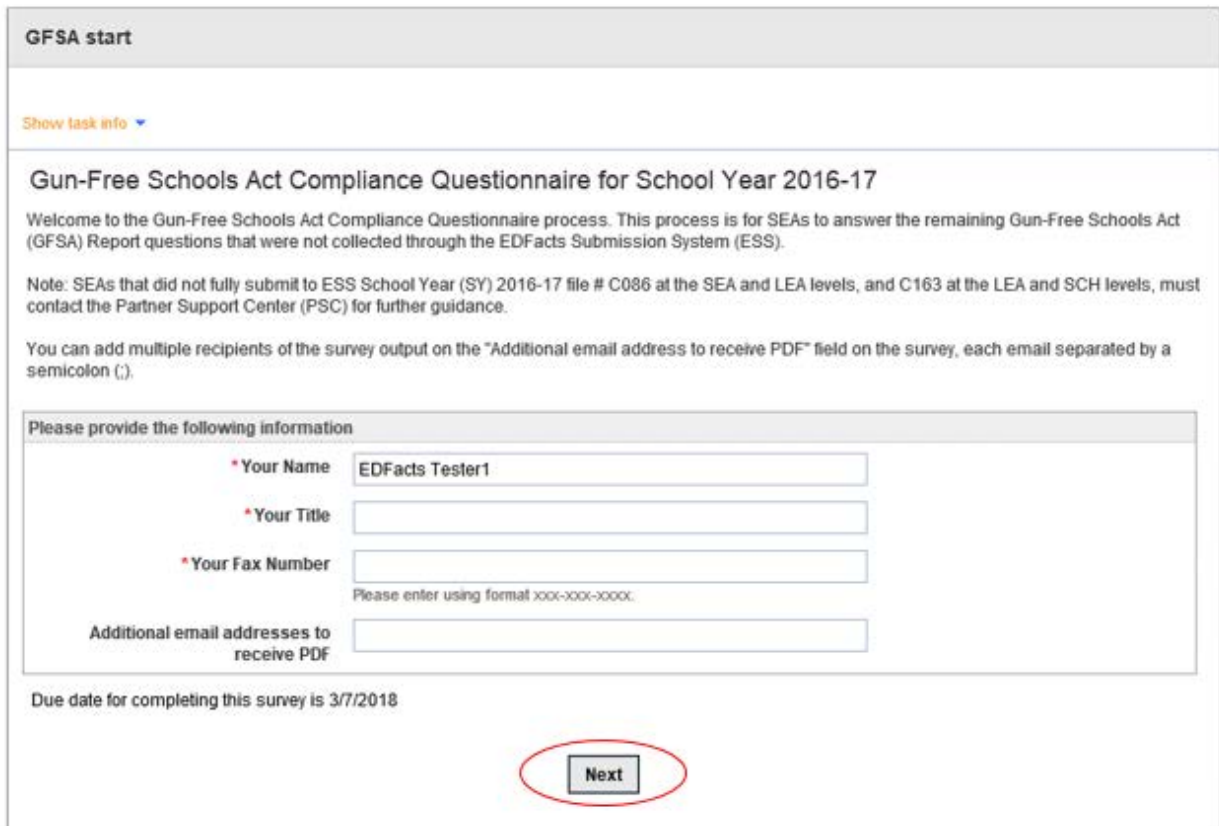

Figure 5- Screenshot of GFSA Compliance Questionnaire

2) After entering the state's contact information, click *Next* to continue the survey.

#### <span id="page-14-0"></span>**5.2 File Completion Information**

1) Before beginning the GFSA Survey, states must answer a question about submitting all GFSA data into the ESS. This includes files C086and C163 for SY 2016-17 (see fig. 6).

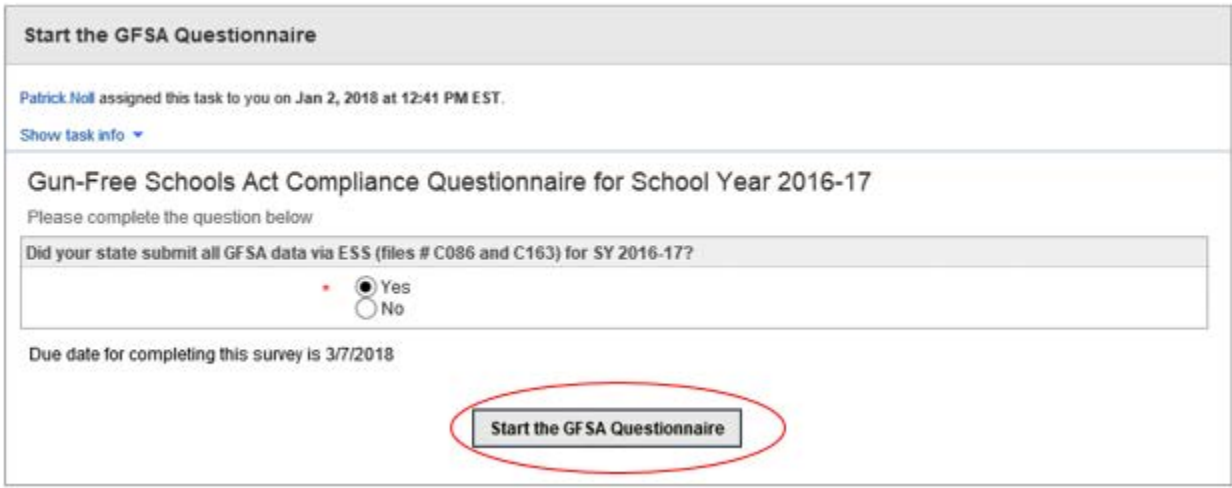

Figure 6- Screenshot of GFSA Questionnaire

The following table shows the data files required to meet this requirement:

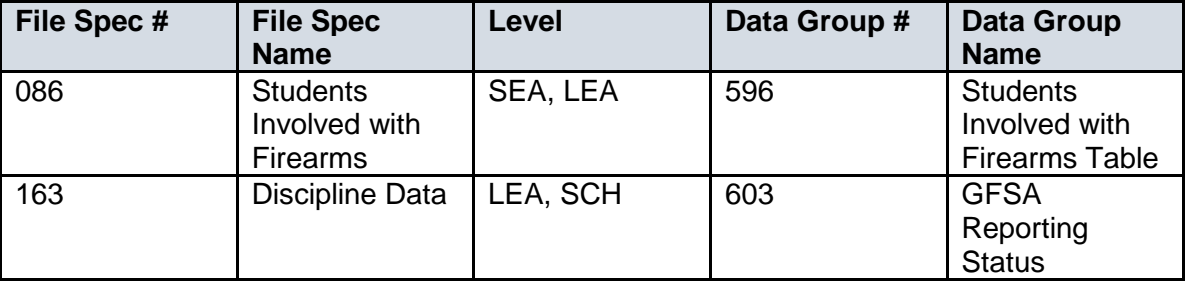

2) If the required files have been have submitted in ESS, choose *Yes*. 3) Click *Start the GFSA Questionnaire* to continue the survey.

NOTE! If the state has not submitted the required ESS files, choose *No* (see fig. 7). The GFSA Survey cannot be completed electronically until these files are submitted. Contact PSC at [eden\\_ss@ed.gov](mailto:eden_ss@ed.gov) for further assistance.

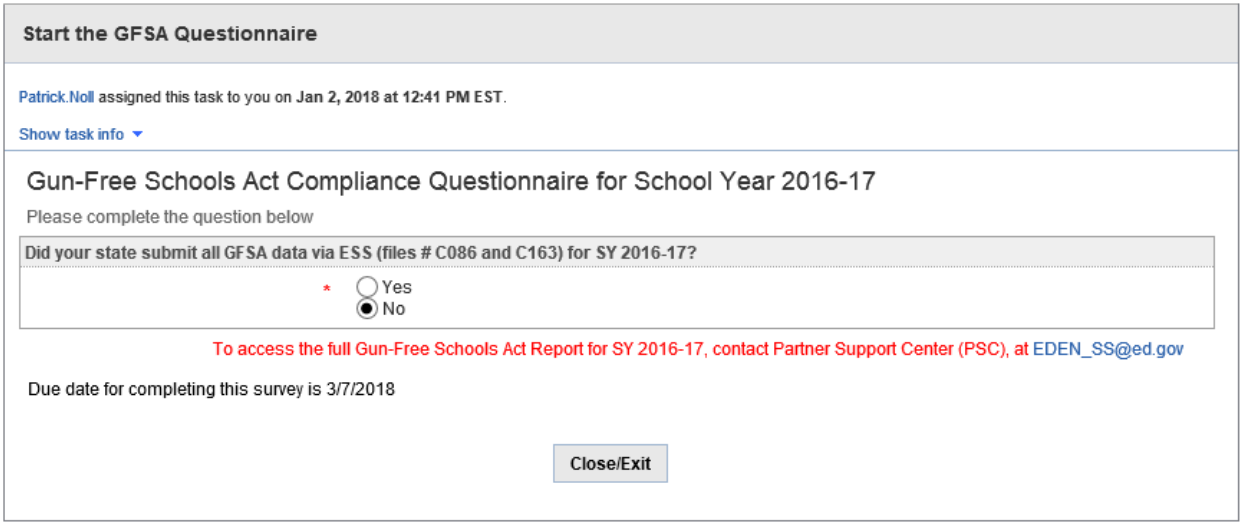

Figure 7- Screenshot of GFSA Questionnaire

#### **6.0 ENTERING SURVEY DATA**

<span id="page-16-0"></span>1) The first two survey questions ask to report the names and addresses of LEAs that have not provided assurances. For each LEA listed, add a new item (see fig. 8).

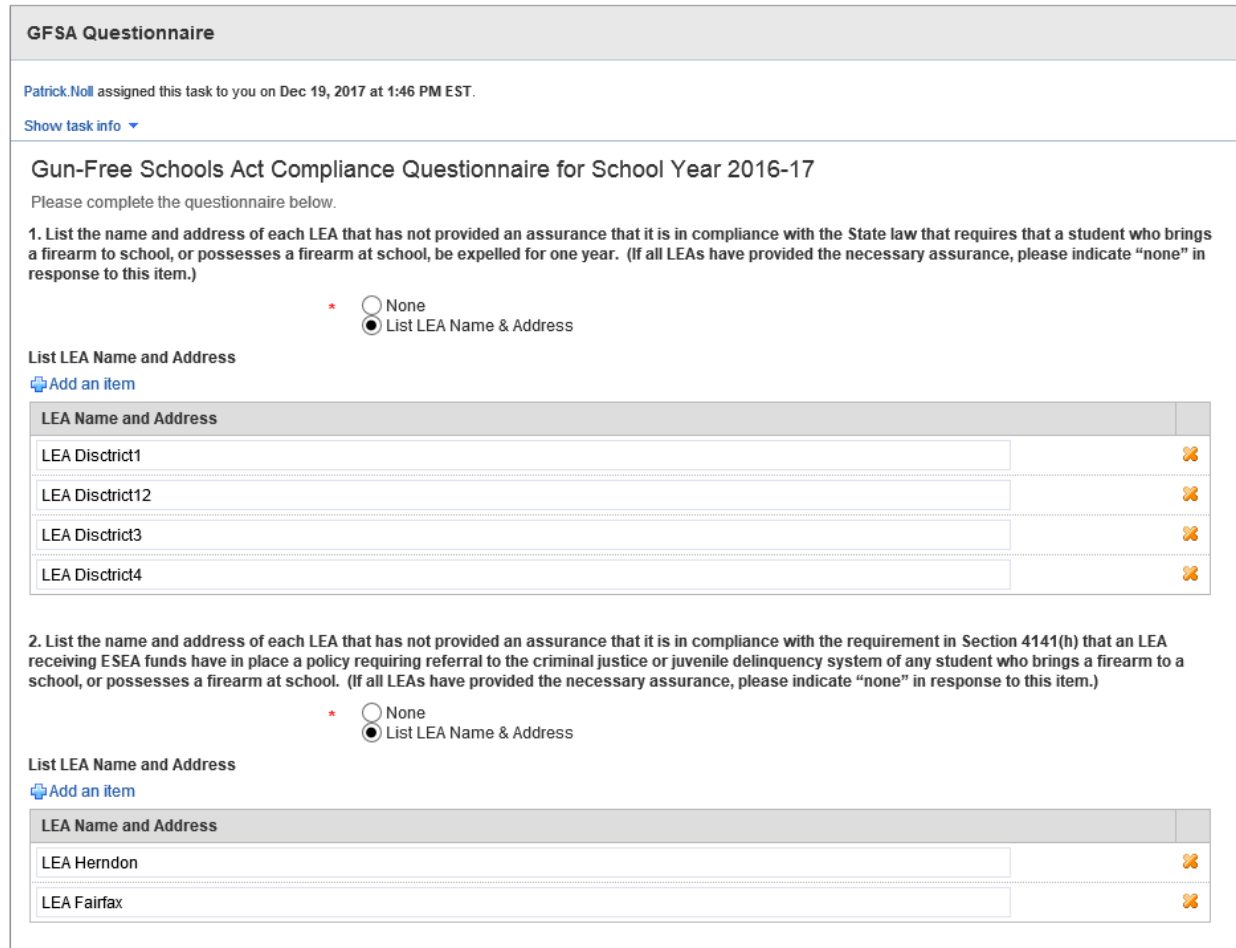

Figure 8- Screenshot of GFSA Questionnaire

2) If any circumstances affected the quality of your state's data, enter an explanation in the field for question 3. If there are no issues with the quality of the state's data, skip question 3 (see fig. 9).

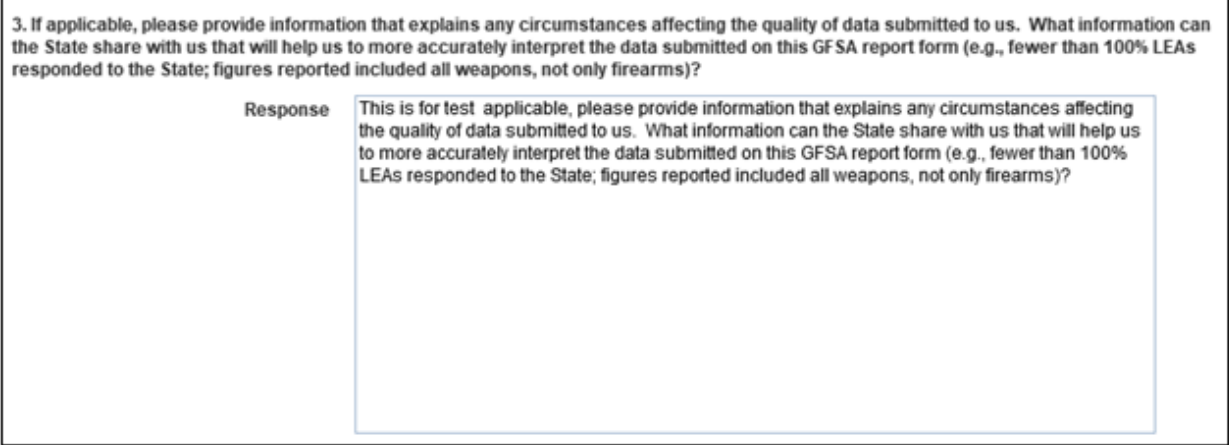

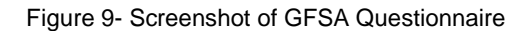

1) If your state has changed any laws related to GFSA, answer *Yes* to question 4. Provide a summary of the changes made to these laws (see fig. 10).

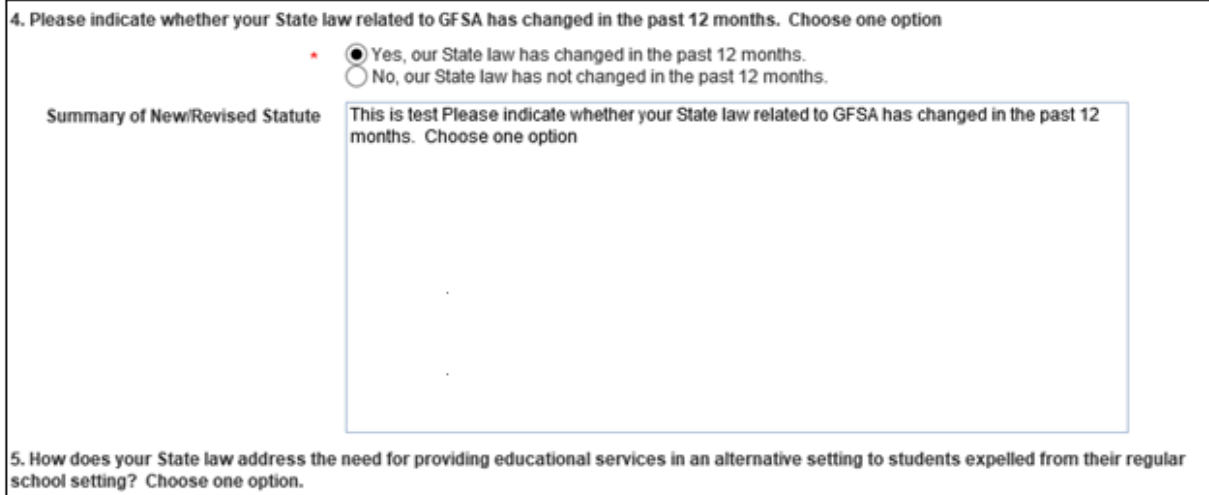

Figure 10- Screenshot of GFSA Questionnaire

2) After answering the survey questions, choose *Save Draft* or *Next* (see fig. 11).

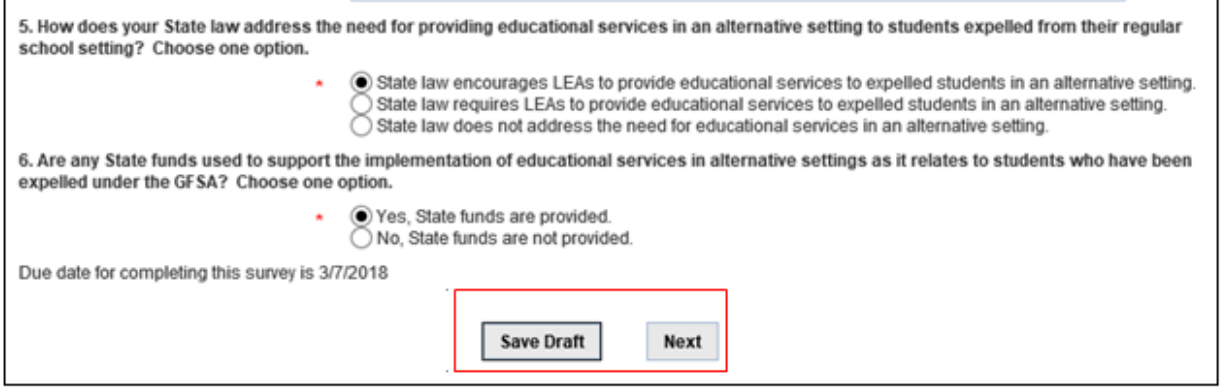

Figure 11- Screenshot of GFSA Questionnaire

NOTE! *Save Draft* does not submit the survey. This option will save the information and direct the screen back to the GFSA Survey Dashboard.

3) Submit the survey by clicking *Next*, which will display the submission screen shown below (see fig. 12).

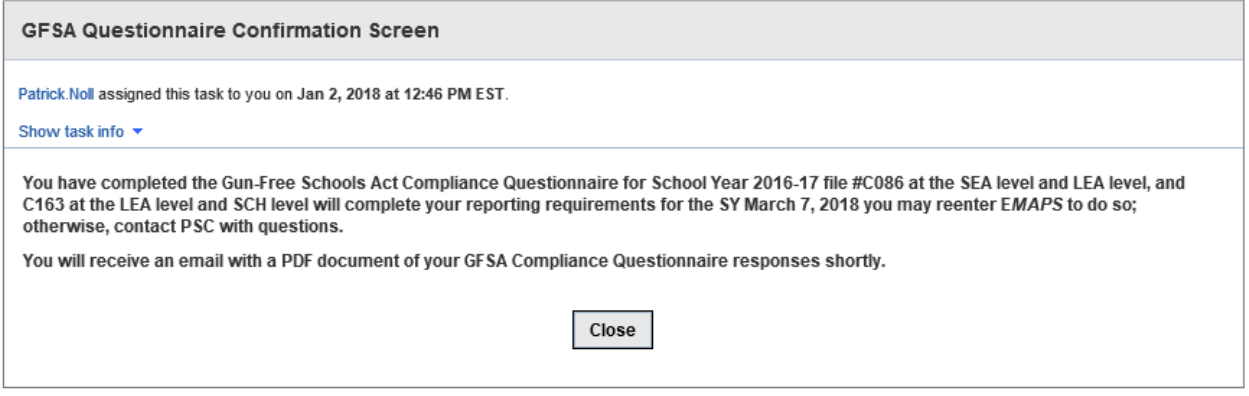

Figure 12- Screenshot of GFSA Questionnaire Confirmation screen

NOTE! After submitting the survey and the system has confirmed receipt, a PDF version of the survey will be emailed to the survey submitter and the emails designated at the beginning of the survey. The Department of Education will also receive the data.

#### <span id="page-19-0"></span>**7.0 ACCESSING HTML REPORTS**

The submitted GFSA Survey can be reviewed in E*MAPS*.

1) From the E*MAPS* home page, find the *Reports and Files* heading on the right hand column of the page. Under this heading, find the *Gun Free School Act (GFSA) Reports* link (see fig. 13).

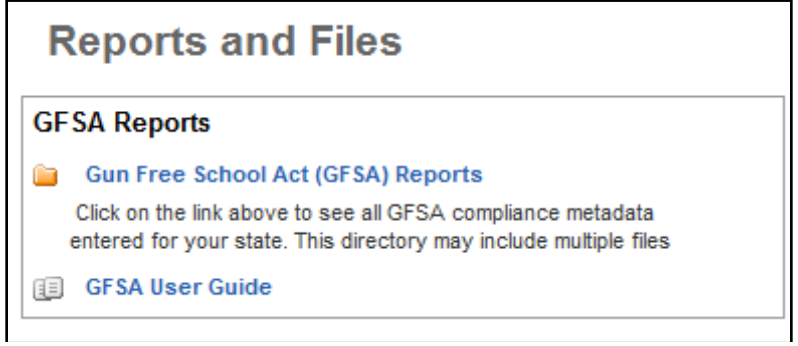

Figure 13- Screenshot of GFSA Reports

2) This link opens a screen listing a folder of GFSA Survey Submissions for the state (see fig. 14).

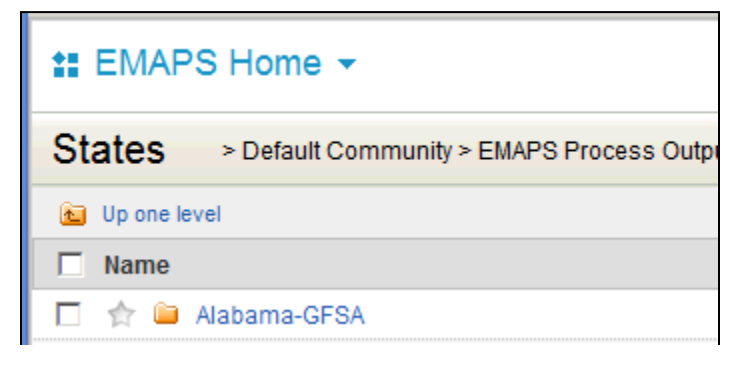

Figure 14- Screenshot of GFSA Reports

3) Next, a list of PDF documents for each GFSA Survey Submissions will be shown, organized by year. Click on the PDF file to view (see fig. 15).

| <b>t:</b> EMAPS Home $\sim$                                                 |              |                                                                          |  |
|-----------------------------------------------------------------------------|--------------|--------------------------------------------------------------------------|--|
| Alabama-GFSA<br>> Default Community > EMAPS Process Outputs > GFSA > States |              |                                                                          |  |
| Up one level <b>OP</b> New Folder <b>Co</b> Upload <b>Co</b> Bulk Upload    |              |                                                                          |  |
|                                                                             | <b>Name</b>  |                                                                          |  |
|                                                                             |              | □ 俞 ❹ Alabama SY 2009-10 GFSA Compliance Questions completed on 05-04-11 |  |
|                                                                             | $\Box$ where | Alabama SY 2010-11 GFSA Compliance Questions completed on 4-30-2012      |  |
|                                                                             | l∰an         | Alabama SY 2011-12 GFSA Compliance Questions completed on 4-5-2013       |  |
|                                                                             |              | All Alabama SY 2011-12 GFSA Compliance Questions completed on 5-24-2013  |  |
|                                                                             | $-1/2$       | Alabama SY 2012-13 GFSA Compliance Questions completed on 11-21-2013     |  |
|                                                                             | l∰an         | Alabama SY 2012-13 GFSA Compliance Questions completed on 11-21-2013     |  |

Figure 15- Screenshot of GFSA Reports

NOTE! The GFSA Survey Submission can be edited in E*MAPS* at any time before March 7, 2018.

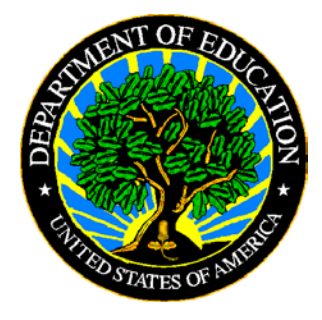

The Department of Education's mission is to promote student achievement and preparation for global competitiveness by fostering educational excellence and ensuring equal access.

www.ed.gov